## **Testing the AddressBook**

To test the AddressBook Class, we will create a simple Test Activity that puts an entry into an AddressBo ok and then gets it back again.

To create a Test Activity

- Right click on the root Model in the Model Browser, select Create Element, and then select Activity.
- 2. Enter Test as the name of the Activity.
- 3. Click on Test, and open the Alf editor window (select Windows > Alf), if it isn't already open.
- 4. Type the Alf code shown in the figure below.

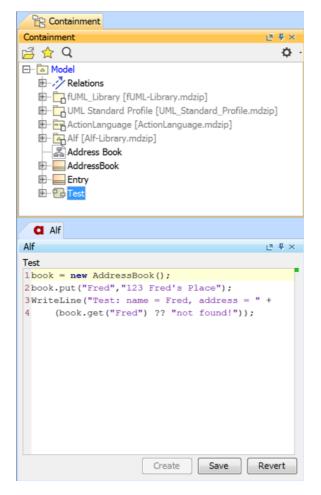

5. When the text is correct, click Save.

To run the Test

- 1. Right click on *Test* in the Model Browser, and select **Simulation > Run**.
- 2. In the Simulation window, make sure that the Animation speed slider is at its rightmost position.

| Simulation                                        |                                                        |          |               |                                |       |  |
|---------------------------------------------------|--------------------------------------------------------|----------|---------------|--------------------------------|-------|--|
| Simulation                                        |                                                        |          |               |                                | _ ⊇ × |  |
| ▶ 1 = 1 = 1 → 1 + 1 + 1 + 1 + 1 + 1 + 1 + 1 + 1 + | 👌 🔚 Trigger: 💌 Animation speed:                        |          |               |                                |       |  |
| Sessions ×                                        |                                                        |          |               | Eg Variables × 🖉 Breakpoints × |       |  |
| 1 [Test [Test@5012be71] (Ready)                   | a 🔱                                                    | ¢.       | 2 2 2         |                                | ¢.    |  |
|                                                   | 00:00:00,000 : **** Activity Test is initialized. **** |          | Name          | Value                          |       |  |
|                                                   |                                                        | - 🔂 Test | Test@5012be71 |                                |       |  |
|                                                   |                                                        |          |               |                                |       |  |
|                                                   |                                                        |          |               |                                |       |  |
|                                                   |                                                        |          |               |                                |       |  |
|                                                   |                                                        |          |               |                                |       |  |
| 1                                                 | >> (de                                                 | fault) 🔹 |               |                                |       |  |

## **Related pages**

- The Alf editor
- Running a model with Alf

3. Click on the **Start** button. The output should appear in the **Console** pane, as shown in the figure below.

| Simulation    |                                                                                            |                                    |     |                                |       | a x  |
|---------------|--------------------------------------------------------------------------------------------|------------------------------------|-----|--------------------------------|-------|------|
|               |                                                                                            |                                    |     |                                |       | et x |
| 5 🖅 🎮 🔳 🚬 🙆 😫 | 🔗 🖗 🖾 Trigger: 💽 Anime                                                                     | stion speed:                       |     |                                |       |      |
| Sessions ×    | >>_ Console ×                                                                              |                                    |     | Es Variables × 🖓 Breakpoints × |       |      |
|               | 0 Q                                                                                        | 0                                  | . 0 | ¥ ¥                            |       | ¢    |
|               | 00:00:00,000 : **** Activity<br>00:00:00,000 : **** Activity<br>Test: name = Fred. address | Test is started! ****              | Na  | me                             | Value |      |
|               |                                                                                            | Test execution is terminated. **** | •   |                                |       |      |
|               |                                                                                            |                                    |     |                                |       |      |
|               | >>                                                                                         | (default)                          |     |                                |       |      |